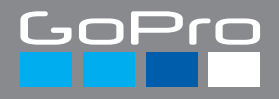

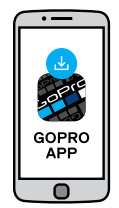

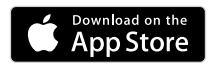

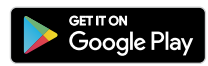

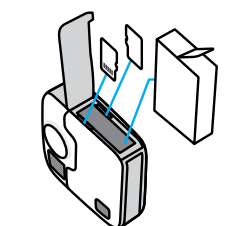

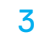

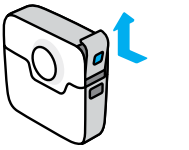

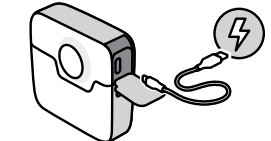

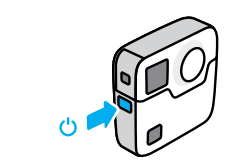

4

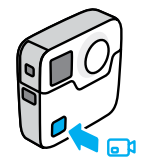

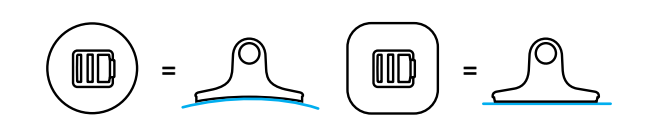

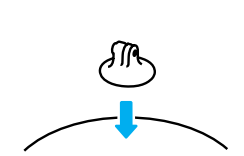

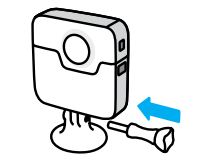

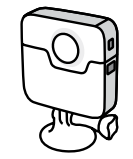

**A** 

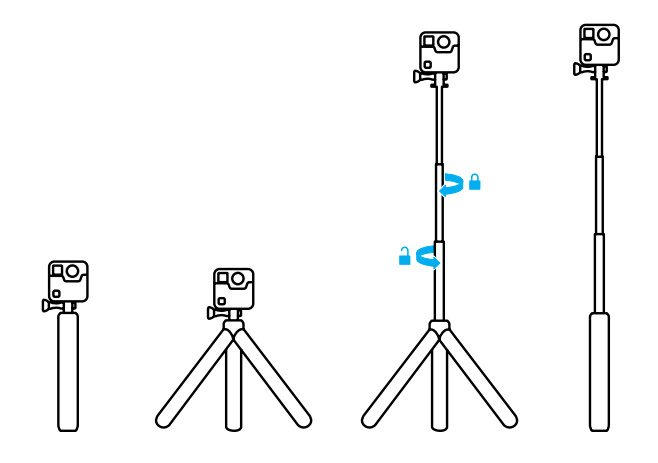

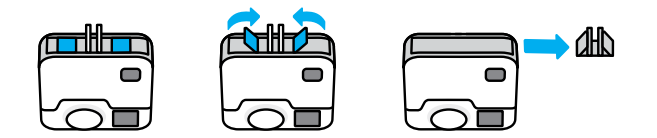

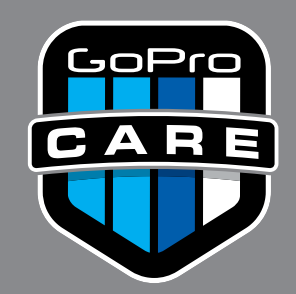

# **YOU BREAK IT,** WE'LL REPLACE IT.

**shop.gopro.com/care**

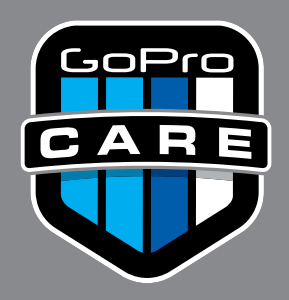

 Vous cassez, nous remplaçons. • Сломаете — заменим. • 您弄坏, Je bent gedekt! • 壊れても、大丈夫。交換します。• Si lo rompes, lo reemplazamos. • Se quebrar, nós substituiremos. • 파손되어도  $\tau$ y uszkodzisz, my wymienimy. • إذا كسرتها، نستبدلها لك  $\cdot \,$  若零件損壞  $\,$   $\cdot$ 我們幫您更換 。 • Om du har sönder det, ersätter vi det. • Jos rikot sen, me vaihdamme sen.

# **shop.gopro.com/care**

# FUSION

РУКОВОДСТВО ПОЛЬЗОВАТЕЛЯ

# ПРИСОЕДИНЯЙТЕСЬ К ДВИЖЕНИЮ GOPRO

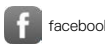

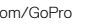

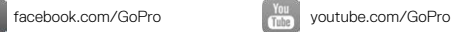

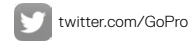

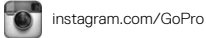

# СОДЕРЖАНИЕ

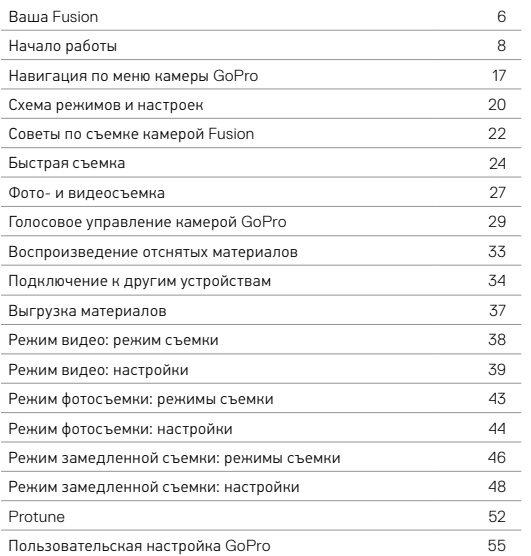

# СОДЕРЖАНИЕ

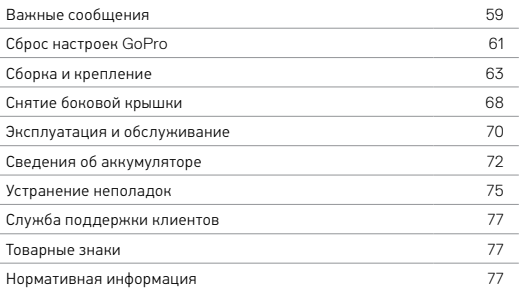

# <span id="page-7-0"></span>ВАША FUSION

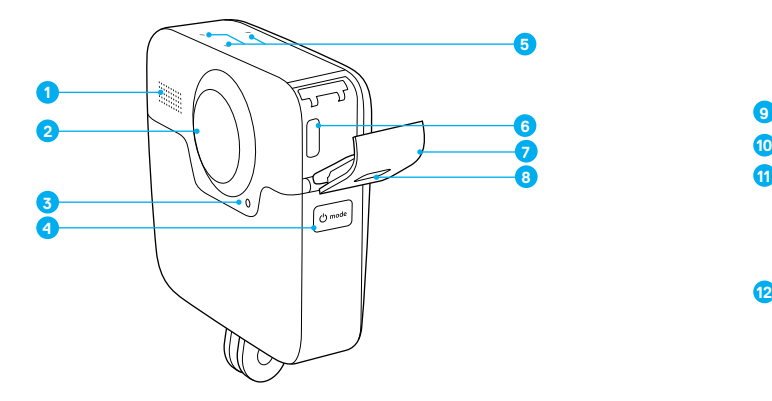

- 1. Динамик
- 2. Объектив камеры (сзади)
- 3. Индикатор состояния
- 4. Кнопка режима [  $\circ$  node] ]
- 5. Микрофоны
- 6. Порт USB-C
	- 7. Боковая крышка
	- 8. Кнопка фиксатора

# ВАША FUSION

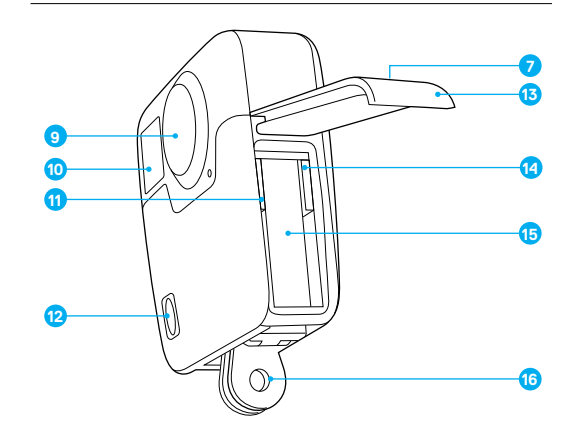

- 9. Объектив камеры (спереди)
- 10. Экран состояния
- 11. Разъем для карты microSD 1
- 12. Кнопка спуска затвора  $\lceil \bigcirc \rceil$
- 13. Крышка аккумуляторного отсека
- 14. Разъем для карты microSD 2
- 15. Аккумулятор
- 16. Зажимные кольца

# <span id="page-8-0"></span>НАЧАЛО РАБОТЫ

Познакомьтесь с вашей новой камерой Fusion! Приступим.

#### КАРТЫ MICROSD

Fusion требует две карты microSD (продаются отдельно). Используйте фирменные карты памяти, которые соответствуют следующим требованиям:

- microSD, microSDHC или microSDXC:
- класс 10 или маркировка UHS-II/III;
- емкость карты до 128 ГБ.

Для достижения оптимальных результатов рекомендуется, чтобы бренд, маркировка быстродействия и емкость карт памяти были одинаковыми. Список рекомендуемых карт microSD приведен на странице [gopro.com/workswithgopro](http://gopro.com/workswithgopro).

Карты связаны друг с другом. При замене одной карты необходимо заменить и другую.

Если во время записи свободное место на картах заканчивается, запись останавливается, на экране состояния появляется сообщение *ПОЛН*. Если карты имеют разный объем, это сообщение появляется при заполнении меньшей карты.

ПРИМЕЧАНИЕ. Обращайтесь с картами памяти осторожно. Не подвергайте их воздействию жидкостей, пыли и грязи. В качестве меры предосторожности выключайте камеру перед установкой или извлечением карт памяти. Для получения информации о допустимом диапазоне рабочих температур изучите рекомендации производителя карты памяти.

# НАЧАЛО РАБОТЫ

#### Установка карт microSD

1. Удерживайте нажатой кнопку фиксатора на крышка аккумуляторного отсека, чтобы открыть крышку.

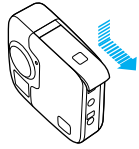

2. Установите две карты microSD этикетками к аккумулятору и закройте крышку.

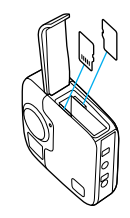

*Примечание. Для извлечения карты надавите на нее в разъеме ногтем, чтобы она выдвинулась.*

# НАЧАЛО РАБОТЫ

#### <span id="page-9-0"></span>Форматирование карт microSD

Для повышения производительности всегда форматируйте карты памяти microSD перед первым использованием. Чтобы поддерживать карты в исправном состоянии, регулярно выполняйте форматирование.

ПРИМЕЧАНИЕ. В результате форматирования все содержимое карты будет удалено.

- 1. Нажмите кнопку Режим [  $\circ$  men] | несколько раз, чтобы перейти к пункту «Настройки» [ ). Затем нажмите кнопку Спуск затвора  $[$   $\cap$   $]$  для выбора.
- 2. Нажмите кнопку Спуск затвора [  $\bigcap$  ] несколько раз, чтобы перейти к пункту «Параметры» [
- 3. Нажмите кнопку Режим [  $\circ$  med ] несколько раз, чтобы перейти к пункту «Форматировать». Затем нажмите кнопку Спуск затвора  $[$   $\cap$   $]$  для выбора.
- 4. Нажмите кнопку Режим [  $\circ$  man ], чтобы выбрать карту для форматирования. Затем нажмите кнопку Спуск затвора [ $\bigcirc$ ] для подтверждения.
- 5. Нажмите кнопку Режим [  $\circ$  metal], чтобы выбрать «Да», затем нажмите кнопку Спуск затвора [ $\bigcirc$ ] для подтверждения.

ПРЕДУПРЕЖДЕНИЕ. Во время активных мероприятий камеру GoPro следует использовать с осторожностью. Всегда учитывайте окружающую обстановку во избежание травмирования себя и других.

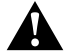

Соблюдайте все местные законы и технические нормативы при использовании оборудования GoPro, креплений и аксессуаров. В частности соблюдайте все законы о неприкосновенности частной жизни, которые могут ограничивать право на съемку в определенных местах.

# НАЧАЛО РАБОТЫ

#### ЗАРЯДКА АККУМУЛЯТОРА

Чтобы максимально раскрыть потенциал своей новой камеры, полностью зарядите аккумулятор перед первым использованием.

1. Удерживайте нажатой кнопку фиксатора на крышке аккумуляторного отсека, чтобы открыть крышку.

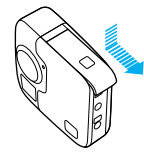

2. Вставьте аккумулятор и закройте крышку.

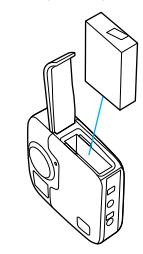

# НАЧАЛО РАБОТЫ НАЧАЛО РАБОТЫ

3. Удерживайте нажатой кнопку фиксатора на боковой крышке, чтобы открыть крышку.

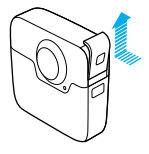

4. Подключите камеру к зарядному устройству Supercharger или к другому устройству для зарядки от домашней электросети (оба приобретаются отдельно) с помощью входящего в комплект кабеля USB-C.

Индикатор состояния на передней части камеры включается во время зарядки и выключается после ее завершения.

При использовании устройства для зарядки от домашней электросети аккумулятор заряжается до 100 % приблизительно за 3,5 часа. Устройство Supercharger заряжает аккумулятор приблизительно за 2 часа. Дополнительные сведения см. в разделе *[Сведения](#page-40-0) об [аккумуляторе](#page-40-0)* (стр. 72).

**СОВЕТ ОТ ЭКСПЕРТОВ.** Для быстрой подзарядки используйте устройство GoPro Supercharger (приобретается отдельно) и прилагаемый к нему кабель. Камеру также можно заряжать от электрической сети с помощью сетевого зарядного устройства, поддерживающего USB, или от автомобильного зарядного устройства.

#### ОБНОВЛЕНИЕ ПРОГРАММНОГО ОБЕСПЕЧЕНИЯ КАМЕРЫ

Чтобы использовать самые последние возможности камеры GoPro и повысить ее производительность, убедитесь, что у вас установлена самая последняя версия программного обеспечения.

#### Обновление через приложение GoPro App

При подключении камеры к приложению GoPro App вы автоматически получите уведомление о доступном обновлении.

- 1. Загрузите приложение через Apple App Store или Google Play.
- 2. Убедитесь, что в камере установлены обе карты microSD.
- 3. Выполните инструкции в приложении, чтобы подключить камеру. Если обновление доступно, приложение выведет на экран инструкции по его установке.

Обновление вручную (с помощью устройства для чтения SD-карт или адаптера)

- 1. Посетите [gopro.com/update](http://gopro.com/update).
- 2. Выберите камеру и нажмите на нужный вариант, чтобы обновить камеру вручную.
- 3. Убедитесь, что в камере установлены обе карты microSD.
- 4. Выполните инструкции на экране.

#### <span id="page-10-0"></span>ПОИСК ВЕРСИИ ПРОГРАММНОГО ОБЕСПЕЧЕНИЯ

- 1. Нажмите кнопку Режим [  $\circ$  more] ] несколько раз, чтобы перейти к пункту «Настройки» [ ). Затем нажмите кнопку Спуск затвора  $\lceil$   $\lceil$  1 для выбора.
- 2. Нажмите кнопку Спуск затвора [  $\bigcap$  ] несколько раз, чтобы перейти к пункту «Параметры» [ ].
- 3. Нажмите кнопку Режим [  $\circ$  moke], чтобы выбрать «Сведения», затем нажмите кнопку Спуск затвора  $[\bigcirc]$ ] для подтверждения. На экране будет показана версия программного обеспечения.

- 4. Нажмите кнопку Спуск затвора [  $\boxed{\bigcirc}$  ], чтобы выбрать «Готово».
- 5. Нажмите кнопку Режим [  $\circ$  ] несколько раз, чтобы перейти к пункту «Готово». Затем нажмите кнопку Спуск затвора  $[\bigcirc]$ ] для выбора.

#### <span id="page-11-0"></span>ПОИСК ИМЕНИ ПОЛЬЗОВАТЕЛЯ И ПАРОЛЯ НА КАМЕРЕ

Имя пользователя и пароль необходимы для подключения камеры к другим устройствам. Чтобы узнать эти данные, выполните следующие действия.

- 1. Нажмите кнопку Режим [  $\circ$  mook ] несколько раз, чтобы перейти к пункту «Настройки» [ 1. Затем нажмите кнопку Спуск затвора  $[$   $\cap$  1 лля выбора.
- 2. Нажмите кнопку Спуск затвора  $\lceil \bigcirc \rceil$  несколько раз, чтобы перейти к пункту «Полключения» [ $\left(\cdot\right)$ ].
- 3. Нажмите кнопку Режим [  $\circ$  mode], чтобы выбрать «Информация о камере». Затем нажмите кнопку Спуск затвора [ $\bigcirc$ ], чтобы просмотреть имя пользователя и пароль.
- 4. Нажмите кнопку Режим [ ] несколько раз, чтобы перейти к пункту «Готово». Затем нажмите кнопку Спуск затвора  $[\![\bigcirc]\!]$ для выбора.

# НАЧАЛО РАБОТЫ НАЧАЛО РАБОТЫ

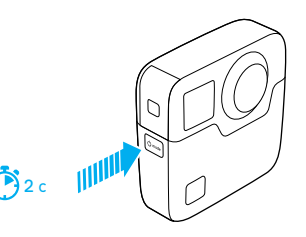

#### ВКЛЮЧЕНИЕ + ВЫКЛЮЧЕНИЕ

#### Включение.

Нажмите кнопку Режим [ ]. Камера подаст несколько звуковых сигналов в такт мигания индикаторов состояния камеры. Когда на экране состояния появятся данные, это будет означать, что камера включена.

#### Выключение.

Нажмите и удерживайте кнопку Режим [ [ 0 mone] 1 в течение двух секунд. Камера подаст несколько звуковых сигналов в такт мигания индикаторов состояния камеры.

*Примечание. Fusion автоматически отключается через 7 минут бездействия.*

# НАЧАЛО РАБОТЫ

#### ЭКРАН СОСТОЯНИЯ

Экран состояния дает общее представление о текущих режимах и настройках камеры и отображает следующие сведения:

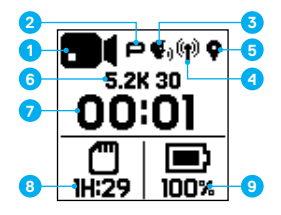

- 1. Режим камеры
- 2. Состояние Protune\*
- 3. Состояние голосового управления\*
- 4. Состояние беспроводной связи
- 5. Состояние GPS\*
- 6. Настройки
- 7. Количество созданных снимков или продолжительность видео
- 8. Свободное пространство на карте microSD (показана карта с меньшим свободным объемом)
- 9. Состояние аккумулятора

*Примечание. Значки и параметры, которые отображаются на экране состояния, зависят от установленного режима. Приведенные выше относятся к режиму видео.*

*\* Значок отображается, если включен соответствующий параметр*

# <span id="page-12-0"></span>НАВИГАЦИЯ ПО МЕНЮ КАМЕРЫ GOPRO

#### <span id="page-12-1"></span>ИЗМЕНЕНИЕ РЕЖИМОВ СЪЕМКИ И НАСТРОЕК

Камера Fusion имеет четыре режима: Видео, Фото, Замедленная съемка и Настройки.

### Видео [  $\blacksquare$ 1

Для видеозаписи предусмотрен один режим съемки: видео. Подробное описание см. в разделе *Режим видео: режим [съемки](#page-23-0)* (стр. 38).

# Фото [ ]

Для фотосъемки предусмотрены три режима: фото, серийная съемка и ночная съемка. Подробное описание см. в разделе *Режим [фотосъемки](#page-25-0): [режимы](#page-25-0) съемки* (стр. 43).

### Замедленная съемка [  $\mathbb{C}$  ]

Для замедленной съемки предусмотрены три режима: замедленная видеосъемка, интервальная фотосъемка, ночная интервальная фотосъемка. Подробное описание см. в разделе *Режим [замедленной](#page-27-0) съемки: [режимы](#page-27-0) съемки* (стр. 46).

# Настройки [  $\lambda$  ]

В режиме настроек можно управлять всеми настройками для каждого режима камеры. Подробное описание см. в разделах *[Режим](#page-23-1) видео: [настройки](#page-23-1)* (стр. 39), *Режим [фотосъемки](#page-26-0): настройки* (стр. 44), и *Режим [замедленной](#page-28-0) съемки: настройки* (стр. 48). В разделе настроек также расположены меню «Подключения», «Голосовое управление» и «Параметры»

# НАВИГАЦИЯ ПО МЕНЮ КАМЕРЫ GOPRO

- 1. Нажимайте кнопку Режим [  $\circ$  rose ], чтобы выбрать нужный режим.
- 2. Вы можете выбрать новый режим съемки и настройки.
	- а. Нажмите кнопку Режим [  $\circ$  , ] несколько раз, чтобы перейти к пункту «Настройки» [ $\sqrt{1.3}$ атем нажмите кнопку Спуск затвора  $\lceil \bigcirc \rceil$ ] для выбора.
	- b. Нажмите кнопку Спуск затвора [  $\bigcap$  ] несколько раз, чтобы выбрать нужный режим.

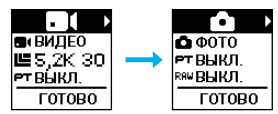

с. Нажмите кнопку Режим [  $[{\circ}_{\text{max}}]$  ], а затем несколько раз кнопку Спуск затвора  $\lceil \bigcap \rceil$ . чтобы выбрать нужный режим.

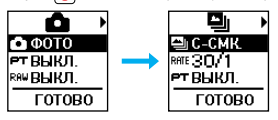

# НАВИГАЦИЯ ПО МЕНЮ КАМЕРЫ GOPRO

d. Нажимайте кнопку Режим [ ], чтобы выбрать настройку, которую вы хотите изменить.

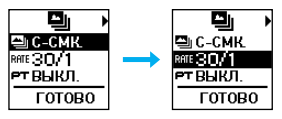

- е. Нажимайте кнопку Спуск затвора [ $\bigcirc$ ], чтобы выбрать нужный вариант.
- f. Нажмите кнопку Режим [ ] несколько раз, чтобы перейти к пункту «Готово». Затем нажмите кнопку Спуск затвора [ $\bigcap$ ] для подтверждения.

**СОВЕТ ОТ ЭКСПЕРТОВ.** Чтобы выйти из настроек *и сразу же начать съемку*, нажмите и удерживайте кнопку Спуск затвора [  $\textcircled{}$  ].

# <span id="page-14-0"></span>СХЕМА РЕЖИМОВ И НАСТРОЕК

# СХЕМА РЕЖИМОВ И НАСТРОЕК

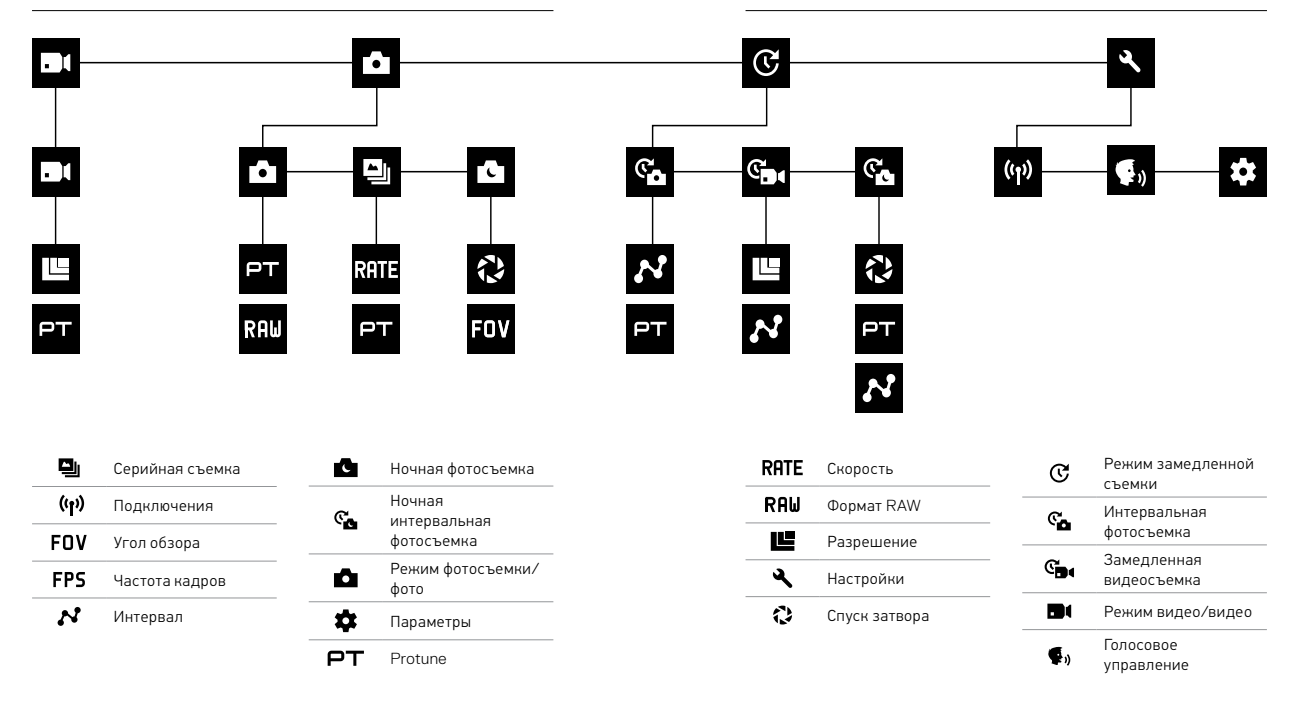

# <span id="page-15-0"></span>СОВЕТЫ ПО СЪЕМКЕ КАМЕРОЙ FUSION СОВЕТЫ ПО СЪЕМКЕ КАМЕРОЙ FUSION

Если вам еще не доводилось создавать сферический контент, ознакомьтесь с нашими советами по съемке на камеру Fusion.

- Fusion снимает все вокруг независимо от положения камеры. Но вы добьетесь лучших результатов, если направите один из объективов на главный объект.
- С OverCapture вы можете вести съемку во всех направлениях из одной точки. Вы сможете охватить все вокруг всего с одной камерой. А затем выбрать самое важное уже *после* съемки.
- Для получения наилучших результатов установите Fusion на крепления, которые входят в комплект поставки камеры. При использовании креплений камеру больше не придется держать руками, что, в свою очередь, позволяет избежать ситуации, когда руки попадают в кадр.
- При использовании Fusion в качестве ручной камеры без крепления старайтесь удерживать все пальцы вместе под камерой вокруг зажимных колец. Такой способ удерживания камеры позволит избежать ситуаций, когда руки попадают в кадр:

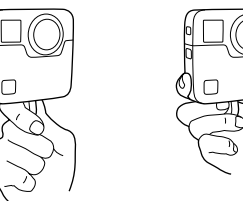

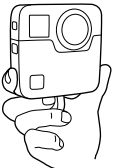

- Для расширения возможностей при монтаже снимайте с включенной функцией Protune.
- Во избежание дополнительных действий во время монтажа не ставьте Fusion на бок во время съемки.
- При съемке на Fusion помните о монтаже. Например, не забудьте спрятаться и убрать крепления и оборудование, чтобы они не помешали вам при последующей обработке.

ПРЕДУПРЕЖДЕНИЕ. Двойные объективы камеры Fusion не защищены. При неправильном обращении на них могут образовываться царапины. Всегда используйте надлежащую защиту объектива при хранении камеры Fusion и не кладите объектив на поверхность. На царапины на объективе гарантия не распространяется.

# <span id="page-16-0"></span>БЫСТРАЯ СЪЕМКА

Режим «Быстрая съемка» — это самый быстрый способ съемки видео и фото в замедленном режиме на Fusion. Вы сможете экономить заряд аккумулятора благодаря тому, что питание камеры включается только в режиме съемки.

Описание съемки других типов контента см. в разделе *[Фото](#page-17-0)- и [видеосъемка](#page-17-0)* (стр. 27).

ВИДЕОСЪЕМКА С ПОМОЩЬЮ ФУНКЦИИ БЫСТРОЙ СЪЕМКИ

1. На выключенной камере нажмите кнопку Спуск затвора  $[\bigcirc]$ ].

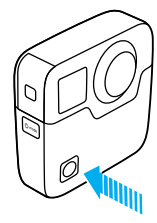

Камера включится, подаст звуковой сигнал и начнет съемку. Индикаторы состояния камеры мигают, пока камера ведет запись. Разрешение видео по умолчанию — 5.2K30.

2. Для остановки записи нажмите кнопку Спуск затвора [ $\bigcirc$ ] еще раз.

Камера остановит запись, подаст несколько звуковых сигналов и автоматически отключится.

# БЫСТРАЯ СЪЕМКА

СЪЕМКА В РЕЖИМЕ «ЗАМЕДЛЕННАЯ СЪЕМКА» С ПОМОЩЬЮ ФУНКЦИИ БЫСТРОЙ СЪЕМКИ

В режиме замедленной съемки можно показать, как меняется сцена с течением времени. Сделайте несколько фотографий в режиме замедленной съемки или ночной замедленной съемки, а потом выберите лучший снимок.

1. При выключенной камере нажмите и удерживайте кнопку Спуск затвора  $[\bigcirc]$ ] до тех пор, пока не начнется съемка.

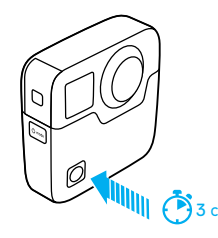

Камера включится, подаст несколько звуковых сигналов и автоматически запустит съемку в текущем режиме: интервальная фотосъемка, замедленная видеосъемка или ночная интервальная съемка. Индикатор состояния камеры мигает при съемке каждого кадра.

2. Для остановки съемки нажмите кнопку Спуск затвора [ $\bigcirc$ ] еще раз.

Камера остановит запись, подаст несколько звуковых сигналов и автоматически отключится, чтобы сэкономить заряд аккумулятора.

#### ОТКЛЮЧЕНИЕ ФУНКЦИИ БЫСТРОЙ СЪЕМКИ

Функция быстрой съемки включена по умолчанию. Чтобы отключить ее, подключите камеру Fusion к приложению GoPro App и отключите функцию быстрой съемки в списке настроек. Дополнительные сведения см. в разделе *Подключение к другим [устройствам](#page-21-0)* (стр. 34).

# БЫСТРАЯ СЪЕМКА **БЫСТРАЯ БЫСТРАЯ СЪЕМКА** ФОТО- И ВИЛЕОСЪЕМКА

#### <span id="page-17-0"></span>ФОТО- И ВИДЕОСЪЕМКА

Вы также можете использовать более привычный подход к видео- и фотосъемке, когда камера постоянно включена и вы просто начинаете съемку, когда это необходимо. В отличие от режима «Быстрая съемка» камера остается включенной, даже если съемка не ведется, поэтому нужно вручную отключать ее, чтобы аккумулятор не разрядился. (Fusion автоматически отключается через 7 минут бездействия.)

- 1. Нажмите кнопку Режим [  $\circ$  mo ], чтобы включить камеру.
- 2. Выберите режим и настройки. Дополнительные сведения см. в разделе *[Изменение](#page-12-1) режимов и настроек* (стр. 17).
- $3.$  Нажмите кнопку Спуск затвора [  $\bigcap$  ]. Камера подает звуковой сигнал, а во время съемки индикаторы состояния камеры мигают.
- 4. Для остановки видеосъемки или замедленной съемки нажмите кнопку Спуск затвора [ $\bigcirc$ ]. Камера подает звуковой сигнал, а индикаторы состояния камеры быстро мигают.

# ФОТО- И ВИДЕОСЪЕМКА

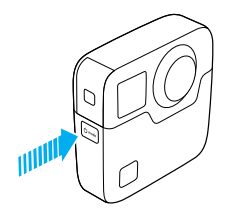

#### ДОБАВЛЕНИЕ МЕТОК HILIGHT

С помощью меток HiLight вы можете обозначить особые моменты прямо во время съемки. Метки HiLight упрощают поиск лучших моментов, которыми потом захочется поделиться с другими.

Чтобы добавить метку HiLight, нажмите кнопку Режим [  $\circ$  nose] ] или коснитесь [ ] в приложении GoPro App.

# <span id="page-18-0"></span>ГОЛОСОВОЕ УПРАВЛЕНИЕ КАМЕРОЙ GOPRO

Вы можете управлять камерой Fusion голосом, используя набор специальных команд (см. список ниже).

*Примечание. Эффективность голосового управления зависит от расстояния, силы ветра и уровня шума. Не допускайте попадания грязи и мусора на устройство.*

#### ИСПОЛЬЗОВАНИЕ ГОЛОСОВОГО УПРАВЛЕНИЯ

Голосовое управление лучше всего работает, когда вы находитесь в непосредственной близости от камеры GoPro.

- 1. Нажмите кнопку Режим [  $\circ$  more] несколько раз, чтобы перейти к пункту «Настройки» [ ). Затем нажмите кнопку Спуск затвора  $\lceil$   $\lceil$  1 лля выбора.
- 2. Нажмите кнопку Спуск затвора [ ∩ ] несколько раз, чтобы перейти к пункту «Голосовое управление»  $\left[ \begin{array}{ccc} \bullet & \bullet & \bullet \\ \bullet & \bullet & \bullet & \bullet \end{array} \right]$
- 3. Нажмите кнопку Режим [ ], а затем кнопку Спуск затвора [ ∩], чтобы включить голосовое управление.

*Примечание. Для экономии заряда аккумулятора выключайте голосовое управление, когда оно не используется.*

- 4. Нажмите кнопку Режим [  $\circ$  metal] несколько раз, чтобы перейти к пункту «Готово». Затем нажмите кнопку Спуск затвора [ $\bigcirc$ ] для выбора.
- 5. Произнесите команду из списка: *Список [голосовых](#page-19-0) команд* (стр[. 30\)](#page-19-0).

# ГОЛОСОВОЕ УПРАВЛЕНИЕ КАМЕРОЙ GOPRO

#### СПИСОК ГОЛОСОВЫХ КОМАНД

Для функции голосового управления доступны два типа команд.

- Команды действий позволяют немедленно снимать видео или фото. Например, если вы только что перестали снимать видео, можно произнести команду, чтобы снять фото или начать замедленную съемку. При этом не нужно специально переключать режим съемки.
- Команды режимов полезны в том случае, если необходимо быстро выбрать режим, а затем нажать кнопку Спуск затвора  $[\bigcirc]$ ], чтобы начать съемку. Камера не должна находиться в конкретном режиме, чтобы начать съемку фото или видео. Вы можете использовать команду действия в любом режиме. Ваша камера снимает видео или фото на основе ранее выбранных настроек.

<span id="page-19-0"></span>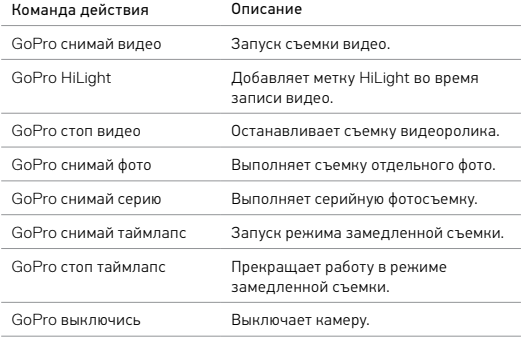

# ГОЛОСОВОЕ УПРАВЛЕНИЕ КАМЕРОЙ GOPRO

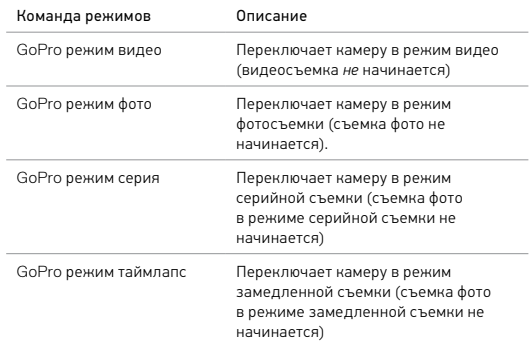

Актуальный список команд можно найти на странице gopro.com/help.

**СОВЕТ ОТ ЭКСПЕРТОВ.** При записи видео или фотографий в режиме замедленной съемки необходимо остановить текущую запись перед тем, как произнести новую команду.

# ГОЛОСОВОЕ УПРАВЛЕНИЕ КАМЕРОЙ GOPRO

ИЗМЕНЕНИЕ ЯЗЫКА ДЛЯ ГОЛОСОВОГО УПРАВЛЕНИЯ

- 1. Нажмите кнопку Режим [  $\circ$  moo ] несколько раз, чтобы перейти к пункту «Настройки» [ **4.** 1. Затем нажмите кнопку Спуск затвора  $\overline{[} \cap ]$  для выбора.
- 2. Нажмите кнопку Спуск затвора [  $\bigcirc$  ] несколько раз, чтобы перейти к пункту «Голосовое управление»  $[\,\blacksquare_n\,].$
- 3. Нажмите кнопку Режим [  $\circ$  •••• ] несколько раз, чтобы перейти к пункту «Язык голосового управления» [ **41)** 1. Затем нажмите кнопку Спуск затвора [  $\bigcirc$  ] для выбора.
- 4. Нажмите кнопку Режим  $\lceil \boxed{\circ \text{ mod}}\rceil$ , чтобы выбрать «Готово», затем нажмите кнопку Спуск затвора  $\lceil \bigcap \rceil$  для подтверждения.

#### ОТКЛЮЧЕНИЕ ГОЛОСОВОГО УПРАВЛЕНИЯ

- 1. Нажмите кнопку Режим [  $\circ$  mook ] несколько раз, чтобы перейти к пункту «Настройки» [ ]. Затем нажмите кнопку Спуск затвора  $[$   $\bigcap$   $]$  для выбора.
- 2. Нажмите кнопку Спуск затвора [ | | | несколько раз, чтобы перейти к пункту «Голосовое управление»  $[\,\blacksquare_n\,]$ .
- 3. Нажмите кнопку Режим [ ], а затем кнопку Спуск затвора [  $\cap$  ], чтобы отключить голосовое управление.
- 4. Нажмите кнопку Режим [ $^{\circ}$ висколько раз, чтобы перейти к пункту «Готово». Затем нажмите кнопку Спуск затвора [ $\bigcirc$ ] для выбора.

# <span id="page-20-0"></span>ВОСПРОИЗВЕДЕНИЕ ОТСНЯТЫХ МАТЕРИАЛОВ

Отснятые материалы можно просматривать на компьютере или на мобильном устройстве.

#### ПРОСМОТР ВИДЕО И ФОТО НА КОМПЬЮТЕРЕ

Чтобы воспроизвести видеоролики и фотографии на компьютере, необходимо сначала скопировать эти файлы на ПК. Дополнительные сведения см. в разделе *Выгрузка [материалов](#page-22-0)* (стр. 37).

*Кроме того, вы можете вставить карты памяти microSD непосредственно в компьютер.*

#### ПРОСМОТР ВИДЕО И ФОТО НА МОБИЛЬНОМ УСТРОЙСТВЕ

- 1. Подключите камеру к приложению GoPro App. Дополнительные сведения см. в разделе *Подключение к другим [устройствам](#page-21-0)* (стр[. 34\)](#page-21-0).
- 2. Используйте элементы управления в приложении для воспроизведения отснятых материалов на вашем смартфоне или планшете. Перемещайте само устройство или используйте сенсорный экран, чтобы просмотреть изображение на 360˚.

**СОВЕТ ОТ ЭКСПЕРТОВ.** При воспроизведении видео с помощью приложения GoPro App можно отметить лучшие моменты, коснувшись **[ ]** 1 для добавления метки HiLight.

# <span id="page-21-0"></span>ПОДКЛЮЧЕНИЕ К ДРУГИМ УСТРОЙСТВАМ

#### <span id="page-21-1"></span>ПОДКЛЮЧЕНИЕ К ПРИЛОЖЕНИЮ GOPRO APP

Приложение GoPro App позволяет управлять камерой на расстоянии с помощью смартфона или планшета. Функциональные возможности приложения включают полное управление камерой, просмотр в режиме реального времени, воспроизведение и публикацию материалов, а также обновление программного обеспечения камеры.

#### Первое подключение к приложению GoPro App

- 1. Загрузите приложение GoPro App на мобильное устройство из Apple App Store или Google Play.
- 2. Следуйте инструкциям приложения на экране для подключения камеры.

#### Подключение к приложению GoPro App

После первого подключения к приложению GoPro App вы можете вызывать его через меню «Подключения» [ ((•)) ] на камере.

- 1. Включение беспроводного режима:
	- а. Нажмите кнопку Режим [  $\circ$  moo ] несколько раз, чтобы перейти к пункту «Настройки» [  $\sqrt{\frac{1}{1}}$ . Затем нажмите кнопку Спуск затвора  $[\bigcirc]$ ] для выбора.
	- b. Нажмите кнопку Спуск затвора [ $\textcircled{1}$ ] несколько раз, чтобы перейти к пункту «Подключения» [ ((•)) ].
	- с. Нажмите кнопку Режим [  $\circ$  mood], чтобы выбрать «Включить», затем нажмите кнопку Спуск затвора [  $\bigcirc$  ] для подтверждения.
	- d. Нажмите кнопку Режим [  $\circ$  , 1, чтобы выбрать «Да», затем нажмите кнопку Спуск затвора  $\lceil \bigcap \rceil$ , чтобы включить беспроводной режим.

# ПОДКЛЮЧЕНИЕ К ДРУГИМ УСТРОЙСТВАМ

- е. Нажмите кнопку Режим [  $\circ$  more] ] несколько раз, чтобы перейти к пункту «Готово». Затем нажмите кнопку Спуск затвора [ $\bigcap$ ] для подтверждения.
- 2. В приложении GoPro App следуйте инструкциям на экране для подключения камеры.

### ПОДКЛЮЧЕНИЕ К SMART REMOTE ИЛИ REMO

Подробные сведения о подключении приложения Fusion к Smart Remote или Remo (водонепроницаемому пульту с голосовым дистанционным управлением) см. в руководстве пользователя к устройству на сайте gopro.com/help.

### ПОДКЛЮЧЕНИЕ К УСТРОЙСТВАМ BLUETOOTH

GoPro можно подключить к устройствам Bluetooth, отслеживающим статистику ваших действий. Эти данные автоматически добавляются к видео и позволяют создавать увлекательные истории.

- 1. Подключите камеру к приложению GoPro App. Дополнительные сведения см. в разделе *[Подключение](#page-21-1) к приложению GoPro App* (стр[. 34\)](#page-21-1).
- 2. В приложении откройте настройки камеры и коснитесь пункта «Устройства Bluetooth».
- 3. Выполните инструкции на экране.

# ПОДКЛЮЧЕНИЕ К ДРУГИМ УСТРОЙСТВАМ ВЫГРУЗКА МАТЕРИАЛОВ

#### ВЫБОР СКОРОСТИ СОЕДИНЕНИЯ

По умолчанию GoPro использует диапазон Wi-Fi 5 ГГц для подключения к другим устройствам. Этот диапазон обеспечивает более высокую скорость передачи данных, чем 2,4 ГГц. Скорость передачи данных влияет на продолжительность копирования фотографий и видео на телефон.

Чтобы использовать диапазон 5 ГГц, он должен поддерживаться телефоном и быть доступным в вашем регионе. В противном случае, можно изменить диапазон Wi-Fi камеры GoPro на 2,4 ГГц.

- 1. Нажмите кнопку Режим [  $\circ$  •••• ] несколько раз, чтобы перейти к пункту «Настройки» [ ]. Затем нажмите кнопку Спуск затвора [ ] для подтверждения.
- 2. Нажмите кнопку Спуск затвора  $\lceil\bigcap\rceil$  несколько раз, чтобы перейти к пункту «Подключения» [ ((\*))
- 3. Нажмите кнопку Режим [  $\circ$  man ], чтобы выделить диапазон.
- 4. Нажмите кнопку Спуск затвора  $[\bigcap]$ , чтобы выбрать 2,4 ГГц.
- 5. Нажмите кнопку Режим [ ], чтобы выбрать «Готово», затем нажмите кнопку Спуск затвора [  $\bigcirc$  ] для подтверждения.

<span id="page-22-0"></span>

Fusion Studio — это бесплатное программное обеспечение GoPro для импорта, монтажа, обрезки и отправки сферического контента. Хотя Fusion снимает видео со сферическим углом обзора, с помощью функции Overcapture можно получать высококачественные видео с разрешением 1080p30, оптимизированные для плоских экранов.

#### ВЫГРУЗКА ОТСНЯТЫХ МАТЕРИАЛОВ НА КОМПЬЮТЕР

Чтобы воспроизвести видеоролики и фотографии на компьютере, необходимо сначала скопировать эти файлы на ПК или на запоминающее устройство. Передача также освобождает место на картах microSD для записи новых материалов.

- 1. Загрузите и установите Fusion Studio с сайта [gopro.com/apps](http://gopro.com/apps).
- 2. Подключите камеру к компьютеру с помощью входящего в комплект поставки кабеля USB-C.
- 3. Включите камеру и следуйте инструкциям в программном обеспечении для просмотра и монтажа контента.

#### ВЫГРУЗКА КОНТЕНТА С ПОМОЩЬЮ УСТРОЙСТВА ДЛЯ ЧТЕНИЯ КАРТ

Для выгрузки фото в формате RAW необходимо использовать устройство для чтения карт памяти.

- 1. Загрузите и установите Fusion Studio с сайта [gopro.com/apps](http://gopro.com/apps).
- 2. Выполните следующие действия для каждой карты microSD.
	- a. Установите карту microSD в устройство для чтения и подключите устройство к компьютеру.
	- b. Перенесите файлы с карты на компьютер вручную через проводник.
- 3. Откройте Fusion Studio и следуйте инструкциям по просмотру и монтажу контента.

# <span id="page-23-0"></span>РЕЖИМ ВИДЕО: РЕЖИМ СЪЕМКИ

Режим «Видео» поддерживает один режим съемки: видео (по умолчанию). Сведения об изменении настроек см. в разделе *[Изменение](#page-12-1) режимов и [настроек](#page-12-1)* (стр. 17).

#### ВИДЕО

В этом режиме съемки выполняется запись видео. Разрешение по умолчанию — 5.2K30. Дополнительные сведения см. в следующих разделах.

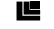

*[Разрешения](#page-24-0) видео на камере Fusion* (стр. 41)

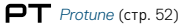

# <span id="page-23-1"></span>РЕЖИМ ВИДЕО: НАСТРОЙКИ

#### <span id="page-23-2"></span>РАЗРЕШЕНИЕ ВИДЕО

Разрешение видеофайла определяется количеством горизонтальных линий видео. Например, разрешение 3K означает, что видео содержит 3000 горизонтальных линий, каждая длиной 1504 пикселя. Большее количество линий и пикселей обеспечивает детализацию и четкость более высокого уровня. Таким образом, считается, что качество видео с разрешением 5,2K выше, чем качество видео с разрешением 3K, так как первое включает в себя 5228 линий, каждая по 2624 пикселя в ширину.

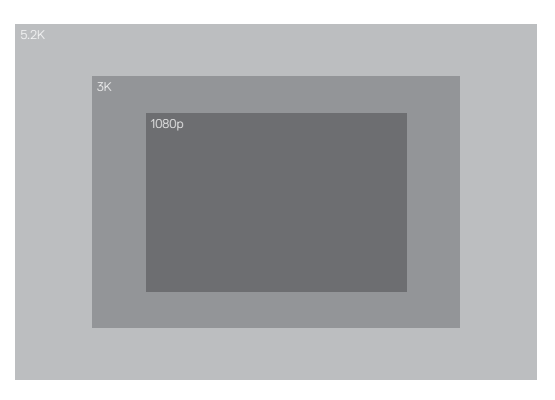

# РЕЖИМ ВИДЕО: НАСТРОЙКИ

Воспользуйтесь этой таблицей, чтобы определить оптимальное разрешение для вашего случая.

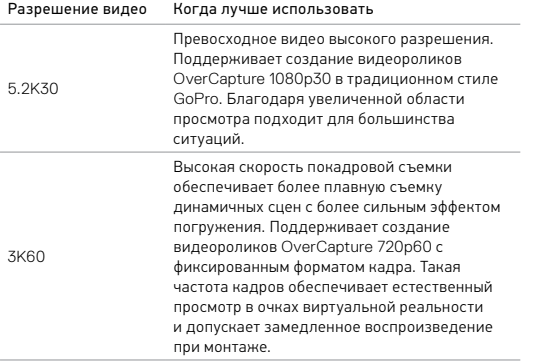

# РЕЖИМ ВИДЕО: НАСТРОЙКИ

#### КАДРОВ В СЕКУНДУ (КАДРОВ/С)

Частота кадров означает количество кадров, содержащееся в каждой секунде снимаемого видео.

При выборе разрешения и частоты кадров учитывайте динамичность сцены, которую вы собираетесь снимать. Дополнительные сведения см. в разделе *[Разрешение](#page-23-2) видео* (стр. 39).

#### СООТНОШЕНИЕ СТОРОН

Fusion снимает видео со стандартным соотношением сторон 16:9, использующимся для телевещания и большинства программ монтажа.

#### УГОЛ ОБЗОРА

Угол обзора (УО) обозначает величину охвата кадра (в градусах), на которую способен объектив. Угол обзора для всех видео, снятых на Fusion, является сферическим, что позволяет запечатлеть все на 360˚

#### <span id="page-24-0"></span>РАЗРЕШЕНИЕ ВИДЕО FUSION

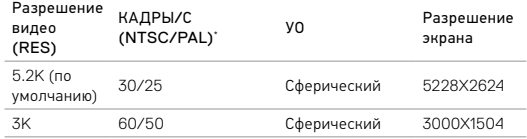

*\* NTSC и PAL — это видеоформаты, используемые в различных регионах. Более подробную информацию см. в разделе [Видеоформат](#page-32-0)* (стр. 56).

# РЕЖИМ ВИДЕО: НАСТРОЙКИ

#### ВЫСОКИЕ ЗНАЧЕНИЯ РАЗРЕШЕНИЯ/ЧАСТОТЫ КАДРОВ

Если окружающий воздух достаточно теплый, то во время съемки видео при высоких разрешениях или с высокой частотой кадров камера может нагреться и потреблять больше электроэнергии.

Кроме того, отсутствие воздушного обдува камеры и использование камеры с приложением GoPro App еще больше повышает температуру и энергопотребление камеры и уменьшает ее время работы в режиме записи.

Ваша камера разработана так, чтобы определять перегрев и выключаться при необходимости. При перегреве камеры на экране появляется сообщение об отключении камеры. Дополнительные сведения см. в разделе *Важные [сообщения](#page-33-0)* (стр. 59).

Чтобы продлить работу камеры в режиме записи видео высокого качества, снимайте короткие видеоклипы с неподвижного крепления или ограничьте использование функций, повышающих энергопотребление, например приложения GoPro App. Для дистанционного управления камерой при более высоких температурах вместо приложения GoPro App используйте пульт GoPro или Remo (водонепроницаемый пульт с голосовым дистанционным управлением) (оба приобретаются отдельно).

# **PT** PROTUNE

Protune доступен только для работы в режиме видеосъемки. Сведения о настройках Protune см. в разделе *[Protune](#page-30-0)* (стр. 52).

# <span id="page-25-0"></span>РЕЖИМ ФОТОСЪЕМКИ: РЕЖИМЫ СЪЕМКИ

Данный режим поддерживает три режима съемки: единичный кадр (по умолчанию), ночная съемка и серийная съемка. Все фотографии снимаются с разрешением 18 Мп и сферическим углом обзора. Каждый режим съемки имеет собственные настройки. Сведения об изменении настроек см. в разделе *[Изменение](#page-12-1) режимов и настроек* (стр. 17).

#### ЕДИНИЧНЫЙ КАДР

В режиме единичного кадра камера делает один снимок при нажатии на кнопку Спуск затвора. Дополнительные сведения см. в следующих разделах.

*[Формат](#page-26-1) RAW* (стр. 45)

*[Protune](#page-30-0)* (стр. 52)

#### НОЧНАЯ СЪЕМКА

Режим ночной съемки предназначен для съемки при недостаточном освещении. Чтобы обеспечить поступление достаточного количества света, затвор остается в открытом положении в течение долгого промежутка времени. Поэтому режим ночной съемки не рекомендуется использовать при съемке с рук или с подвижного крепления, когда камера может двигаться во время экспозиции. Дополнительные сведения см. в следующих разделах.

# *Спуск затвора (режим ночной [фотосъемки](#page-26-2))* (стр. 44)

*[Protune](#page-30-0)* (стр. 52)

#### СЕРИЙНАЯ СЪЕМКА

В режиме серийной съемки создается до 30 фотографий в секунду. Этот режим отлично подходит для съемки динамичных событий. Дополнительные сведения см. в следующих разделах.

*[Скорость](#page-26-3)* (стр. 44)

*[Protune](#page-30-0)* (стр. 52)

# <span id="page-26-0"></span>РЕЖИМ ФОТОСЪЕМКИ: НАСТРОЙКИ

# <span id="page-26-3"></span>**RATE** ЧАСТОТА

Данный параметр применяется только к режиму серийной съемки. Доступные значения частоты:

- 30 фотографий за 1, 2, 3 или 6 секунд;
- 10 фотографий за 1, 2 или 3 секунды;
- 5 фотографий за 1 секунду;
- 3 фотографии за 1 секунду.

Частота по умолчанию — 30 фотографий за 1 секунду.

<span id="page-26-2"></span>ВЫДЕРЖКА (НОЧНАЯ СЪЕМКА)

В режиме фотосъемки настройка выдержки применима только к режиму ночной съемки. Эта настройка позволяет вам регулировать продолжительность открытия затвора. Возможные значения этой настройки: авто, 2, 5, 10, 20 или 30 секунд. По умолчанию установлено 2 секунды.

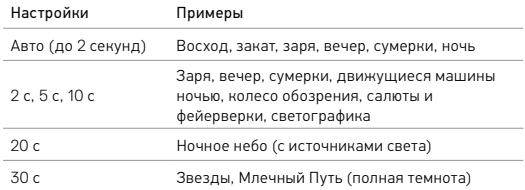

**СОВЕТ ОТ ЭКСПЕРТОВ.** Чтобы уменьшить эффект смазанных изображений при ночной съемке, установите камеру на штатив Fusion или другую устойчивую поверхность, которая не будет двигаться.

# РЕЖИМ ФОТОСЪЕМКИ: НАСТРОЙКИ

## <span id="page-26-1"></span>**RAIL OOPMAT RAW**

Если этот параметр включен, все фотографии снимаются вместе с сопутствующим JPG-изображением для немедленного просмотра на камере или публикации через приложение GoPro App. Фотографии RAW сохраняются как GPR-файлы в формате Adobe DNG. Эти файлы можно использовать в Adobe Camera Raw (ACR) версии 9.7 и выше. Можно также использовать Adobe Photoshop Lightroom CC (версии 2015.7 и выше) и Adobe Photoshop Lightroom 6 (версии 6.7 и выше).

Формат RAW доступен только при съемке фото. Возможные значения этой настройки: выкл. (по умолчанию) и вкл.

**СОВЕТ ОТ ЭКСПЕРТОВ.** Фото в GPR-формате сохраняются в том же месте и под тем же именем, что и файлы JPG. Чтобы получить к ним доступ, вставьте карты microSD в устройство для чтения карт памяти и найдите файлы на компьютере с помощью проводника.

#### ▭⊤ PROTUNE

В режиме фото можно использовать настройки Protune для всех режимов съемки (фотосъемка, ночная и серийная). Сведения о настройках Protune см. в разделе *[Protune](#page-30-0)* (стр. 52).

# <span id="page-27-0"></span>РЕЖИМ ЗАМЕДЛЕННОЙ СЪЕМКИ: РЕЖИМЫ СЪЕМКИ

Режим замедленной съемки поддерживает три режима съемки: замедленная видеосъемка, интервальная фотосъемка (по умолчанию) и ночная интервальная фотосъемка. Каждый режим съемки имеет собственные настройки. Сведения об изменении настроек см. в разделе *[Изменение](#page-12-1) режимов и настроек* (стр. 17).

#### ЗАМЕДЛЕННАЯ ВИДЕОСЪЕМКА

В этом режиме видео создается из серии отдельных кадров, снятых с определенной периодичностью. Этот режим позволяет снять замедленное видео событий и немедленно просмотреть или опубликовать результат. Режим замедленной видеосъемки доступен в обоих разрешениях, съемка ведется без записи звука.

Разрешением по умолчанию для замедленной видеосъемки является 5.2K30 с интервалом по умолчанию 0,5 секунды. Дополнительные сведения см. в следующих разделах.

*[Разрешения](#page-24-0) видео на камере Fusion* (стр. 41)

*Интервал (режим [замедленной](#page-28-1) съемки)* (стр. 49)

# РЕЖИМ ЗАМЕДЛЕННОЙ СЪЕМКИ: РЕЖИМЫ СЪЕМКИ

#### ЗАМЕДЛЕННАЯ ФОТОСЪЕМКА

Интервальная фотосъемка позволяет осуществлять съемку серии фотографий через определенные интервалы времени. Используйте этот режим для съемки динамичных сцен, а после выбирайте лучшие кадры.

По умолчанию интервал съемки в режиме интервальной фотосъемки составляет 0,5 секунды. Дополнительные сведения см. в следующих разделах.

*Интервал (режим [замедленной](#page-28-1) съемки)* (стр. 49)

*[Protune](#page-30-0)* (стр. 52)

#### НОЧНАЯ ЗАМЕДЛЕННАЯ СЪЕМКА

Ночная интервальная фотосъемка позволяет осуществлять съемку через определенные интервалы при минимальном освещении. Затвор остается в открытом положении для приема достаточного количества света.

В режиме ночной интервальной фотосъемки по умолчанию выбран интервал «Авто» и выдержка 2 секунды. Дополнительные сведения см. в следующих разделах.

*Спуск затвора (режим [замедленной](#page-29-0) съемки)* (стр. 51) n

*Интервал (режим [замедленной](#page-28-1) съемки)* (стр. 49)

*[Protune](#page-30-0)* (стр. 52)

# <span id="page-28-0"></span>РЕЖИМ ЗАМЕДЛЕННОЙ СЪЕМКИ: НАСТРОЙКИ

РАЗРЕШЕНИЕ И УГОЛ ОБЗОРА ПРИ ЗАМЕДЛЕННОЙ ВИДЕОСЪЕМКЕ Разрешение видеофайла определяется количеством горизонтальных линий видео. Например, разрешение 3K означает, что видео содержит 3000 горизонтальных линий, каждая длиной 1504 пикселя. Большее количество линий и пикселей обеспечивает детализацию и четкость более высокого уровня. Таким образом, считается, что качество видео с разрешением 5,2K выше, чем качество видео с разрешением 3K, так как первое включает в себя 5228 линий, каждая по 2624 пикселя в ширину.

Угол обзора (УО) обозначает величину охвата кадра (в градусах), на которую способен объектив.

Режим замедленной видеосъемки доступен в любом разрешении.

**FOV** УГОЛ ОБЗОРА ДЛЯ РЕЖИМА ЗАМЕДЛЕННОЙ СЪЕМКИ

При замедленной съемке используется сферический угол обзора.

# РЕЖИМ ЗАМЕДЛЕННОЙ СЪЕМКИ: НАСТРОЙКИ

# <span id="page-28-1"></span>ИНТЕРВАЛ (РЕЖИМ ЗАМЕДЛЕННОЙ СЪЕМКИ)

Настройки интервала задают время, которое проходит между съемкой отдельных кадров.

Интервалы замедленной фотосъемки и замедленной видеосъемки Доступные интервалы для замедленной видеосъемки составляют 0,5 (по умолчанию), 1, 2, 5, 10, 30 и 60 секунд.

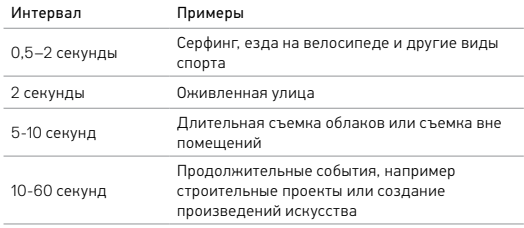

# РЕЖИМ ЗАМЕДЛЕННОЙ СЪЕМКИ: НАСТРОЙКИ

#### Интервал режима ночной интервальной съемки

Интервал определяет периодичность съемки фото. Интервалы режима ночной интервальной съемки: авто, 4, 5, 10, 15, 20 и 30 секунд, а также 1, 2, 5, 30 и 60 минут.

Автоматический режим (по умолчанию) выдерживает параметры интервала в соответствии с настройками выдержки. Например, при выдержке 10 секунд и интервале «Авто» камера снимает по одной фотографии каждые 10 секунд. Фотографии имеют разрешение 18 Мп.

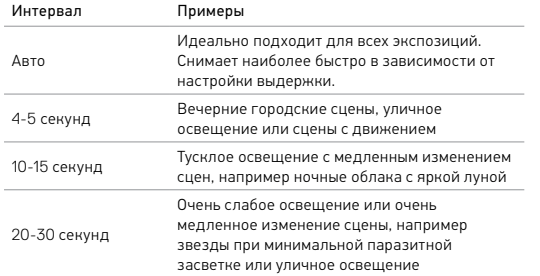

# РЕЖИМ ЗАМЕДЛЕННОЙ СЪЕМКИ: НАСТРОЙКИ

## <span id="page-29-0"></span>ВЫДЕРЖКА (РЕЖИМ ЗАМЕДЛЕННОЙ СЪЕМКИ)

В режиме замедленной съемки настройки применимы только к ночной интервальной фотосъемке. Параметр «Спуск затвора» позволяет вам регулировать длительность открытия затвора. По умолчанию установлено 2 секунды.

Для выбора подходящих параметров съемки используйте следующую таблицу.

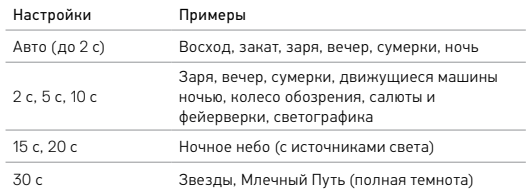

**СОВЕТ ОТ ЭКСПЕРТОВ.** Чтобы уменьшить смазывание при ночной замедленной фотосъемке, установите камеру на штатив Fusion или другую устойчивую поверхность, которая не будет двигаться.

#### ▭⊤ PROTUNE

При активном режиме замедленной съемки параметры Protune доступны только для фотографии в режиме замедленной съемки и ночной замедленной съемки. Сведения о настройках Protune см. в разделе *[Protune](#page-30-0)* (стр. 52).

# <span id="page-30-0"></span>**PROTUNE**

Protune помогает раскрыть полный потенциал камеры, обеспечивая потрясающее качество изображения в кинематографичных видеороликах и фотографиях профессионального качества. Protune обеспечивает непревзойденную гибкость и эффективность творческой работы.

Функция Protune совместима с профессиональными инструментами цветокоррекции, программным обеспечением Fusion Studio и другими программами для редактирования видеороликов и фотографий.

Protune позволяет вручную настраивать ISO и экспокоррекцию для дополнительного контроля над качеством ваших видео- и фотоматериалов.

### **PT** PROTUNE

Функция Protune доступна в качестве дополнительного параметра для поддерживаемых режимов съемки. Возможные значения этой настройки: выкл. (по умолчанию) и вкл. Если функция Protune включена, на экране отображается [ $\Box$ ].

Функция Protune недоступна для режима замедленной видеосъемки. Функция Protune доступна для всех разрешений видео и фото.

Изменения параметров Protune в одном из режимов актуальны исключительно в этом режиме. Например, изменение экспокоррекции в режиме «Ночная фотосъемка» не влияет на баланс белого в режиме «Серийная фотосъемка».

# PROTUNE

#### $IS<sub>0</sub>$ ISO

ISO задает чувствительность камеры к свету и позволяет подобрать оптимальное соотношение яркости и уровня шума. Шум — это степень зернистости изображения.

В условиях слабого освещения высокие значения ISO обеспечивают большую яркость изображения, но с большим количеством шумов. Низкие значения ISO уменьшают шумы, но изображения становятся более темными. Результаты изменения этого параметра будет сразу показаны на сенсорном дисплее.

Значения ISO для фото:

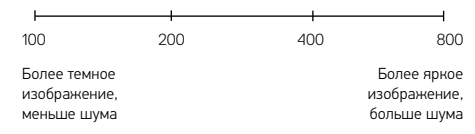

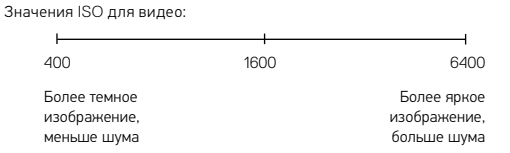

Фактическое применяемое значение ISO зависит от установленной выдержки.

- Установлена выдержка «Авто». Выбранное вами значение ISO используется в качестве максимально высокого. Применяемое камерой значение ISO может быть ниже заданного в зависимости от условий освещения. Доступные значения ISO: 6400, 3200, 1600, 1200, 800, 400.
- Значение выдержки *отличается* от «Авто». Выбранное вами значение ISO используется в качестве максимально высокого до тех пор, пока вы не коснетесь [ $\bigcap$ ] в нижней части экрана для блокировки значения. Доступные значения ISO: 6400, 3200, 1600, 1200, 800 и 400.

#### КОМПЕНСАЦИЯ ЭКСПОЗИЦИИ (EV COMP)

Компенсация значения экспозиции влияет на яркость видео или фото. Изменение этого параметра позволяет улучшать качество изображения при съемке в условиях контрастного освещения.

Возможные значения для этой настройки варьируются от -2,0 до +2,0. Значением по умолчанию является 0. Увеличение этого значения делает изображение более ярким.

**СОВЕТ ОТ ЭКСПЕРТОВ.** Компенсация значения экспозиции регулирует яркость в пределах установленного значения ISO. Если яркость уже достигла значения ISO при низком освещении, повышение значения компенсации экспозиции ни к чему не приводит. Чтобы дополнительно увеличить яркость, выберите более высокое значение ISO.

#### СБРОС

Этот параметр сбрасывает все настройки Protune до значений по умолчанию.

# PROTUNE ПОЛЬЗОВАТЕЛЬСКАЯ НАСТРОЙКА GOPRO

<span id="page-31-0"></span>Вы можете настраивать различные параметры камеры, от уровня звукового сигнала до отключения индикаторов состояния, в соответствии со своими предпочтениями.

#### ИЗМЕНЕНИЕ ПАРАМЕТРОВ

- 1. Нажмите кнопку Режим [  $\circ$  mone] ] несколько раз, чтобы перейти к пункту «Настройки» [ ). Затем нажмите кнопку Спуск затвора  $[$   $\bigcap$  ] для выбора.
- 2. Нажмите кнопку Спуск затвора [  $\bigcap$  ] несколько раз, чтобы перейти к пункту «Параметры» [ $\bullet$
- 3. Нажмите кнопку Режим [  $\circ$  ••• ] несколько раз, чтобы выбрать настройку, которую вы хотите изменить.
- 4. Нажмите кнопку Спуск затвора [ $\bigcirc$ ], чтобы выбрать новое значение.
- 5. Нажмите кнопку Режим [  $\circ$  mote] ] несколько раз, чтобы перейти к пункту «Готово». Затем нажмите кнопку Спуск затвора  $\lceil\bigcap\rceil$ для выбора.

# УРОВЕНЬ ЗВУКОВОГО СИГНАЛА

Устанавливает громкость звукового оповещения вашей камеры GoPro. Параметры: выкл., низкий, средний и высокий (по умолчанию).

#### ΛĠ. СВЕТОДИОДНЫЙ ИНДИКАТОР

Устанавливает, какой из индикаторов состояния будет мигать. Параметры: все вкл. (по умолчанию) и все выкл.

**СОВЕТ ОТ ЭКСПЕРТОВ.** Отключайте индикаторы состояния при съемке в помещении с окнами или зеркалами, так как отраженный свет индикатора может попасть в кадр.

# ПОЛЬЗОВАТЕЛЬСКАЯ НАСТРОЙКА GOPRO

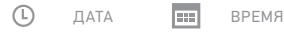

Дата и время автоматически обновляются при подключении камеры к приложению GoPro App или программному обеспечению Fusion Studio. Тем не менее при необходимости вы можете задать эти параметры вручную.

*Примечание. Если аккумулятор был извлечен из камеры на длительное время, необходимо снова установить дату и время (автоматически или вручную).*

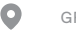

### GPS

Фиксирует место съемки ваших фото и видео. Чтобы просмотреть эти сведения, откройте видео или фото в совместимом приложении для ПК или мобильном приложении. Подробные сведения см. на сайте [gopro.com/help](http://gopro.com/help).

Эта настройка доступна только при подключении камеры Fusion к приложению GoPro App. Дополнительные сведения см. в разделе *[Подключение](#page-21-1) к приложению GoPro App* (стр. 34).

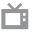

#### <span id="page-32-0"></span>ФОРМАТ ВИДЕО

Задает частоту кадров камеры, принятую в вашем регионе, для записи и воспроизведения видео на телевизоре/HDTV. За счет подбора подходящего для вашего региона параметра избавляет от эффекта мерцания при съемке видео в помещении.

# ПОЛЬЗОВАТЕЛЬСКАЯ НАСТРОЙКА GOPRO

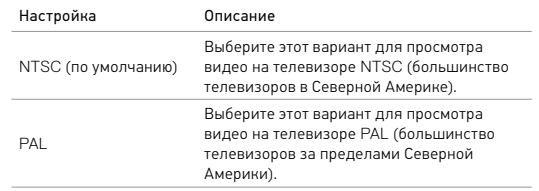

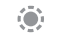

#### ИНДИКАТОР ЭКРАНА СОСТОЯНИЯ

Управление подсветкой экрана состояния. Доступные значения: вкл. (по умолчанию) и выкл.

# АВТОМАТИЧЕСКИЙ ПОВОРОТ ИЗОБРАЖЕНИЯ

Определяет ориентацию при видео- и фотосъемке, чтобы не допустить съемки вверх ногами. Эта настройка доступна только при подключении камеры Fusion к приложению GoPro App. Дополнительные сведения см. в разделе *[Подключение](#page-21-1) к приложению GoPro App* (стр. 34).

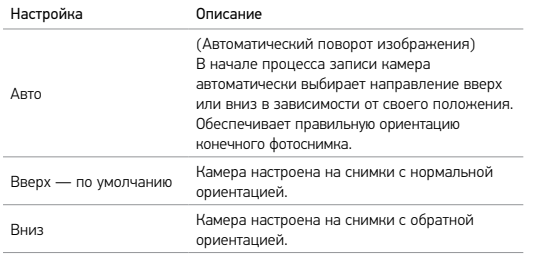

ЯЗЫК

Задает язык интерфейса камеры. Эта настройка доступна только при подключении камеры Fusion к приложению GoPro App. Дополнительные сведения см. в разделе *[Подключение](#page-21-1) к приложению [GoPro App](#page-21-1)* (стр. 34).

# <span id="page-33-0"></span>ВАЖНЫЕ СООБЩЕНИЯ

Fusion предупреждает вас о проблемах с камерой или картами microSD. Ниже перечислены наиболее важные сообщения.

### СООБЩЕНИЕ О ТЕМПЕРАТУРЕ

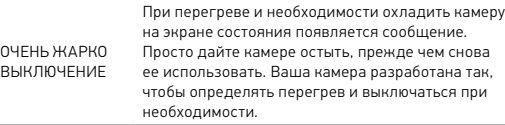

### ЗНАЧОК ВОССТАНОВЛЕНИЯ ФАЙЛА

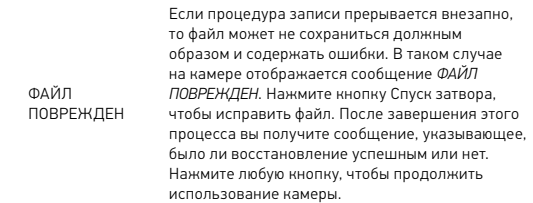

# ВАЖНЫЕ СООБШЕНИЯ

СООБЩЕНИЯ, СВЯЗАННЫЕ С КАРТАМИ MICROSD

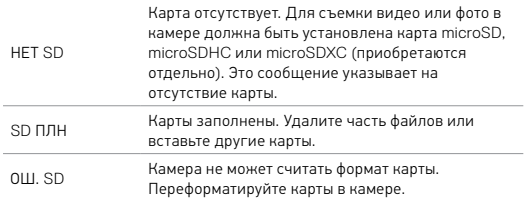

# <span id="page-34-0"></span>ПЕРЕЗАПУСК GOPRO

#### <span id="page-34-1"></span>ПЕРЕЗАПУСК GOPRO

Если камера не реагирует, нажмите и удерживайте кнопку Режим  $\lceil$  ® mode] В течение 8 секунд, чтобы выключить и перезапустить камеру. Все настройки сохраняются.

#### СБРОС ВСЕХ НАСТРОЕК ДО НАСТРОЕК ПО УМОЛЧАНИЮ

Этот параметр сбрасывает все настройки камеры до настроек по умолчанию, за исключением даты, времени, имени пользователя и пароля вашей камеры.

- 1. Подключите Fusion к приложению GoPro App.
- 2. Откройте настройки и коснитесь Reset Defaults (Восстановление значений по умолчанию). Дополнительные сведения см. в разделе *Подключение к другим [устройствам](#page-21-0)* (стр. 34).

#### СБРОС ПОДКЛЮЧЕНИЙ

Этот параметр удаляет содержимое списка подключений и сбрасывает пароль камеры. При сбросе подключений необходимо повторно подключить необходимые устройства к камере GoPro.

- 1. Нажмите кнопку Режим [  $\circ$  mod ] несколько раз, чтобы перейти к пункту «Настройки» [ ]. Затем нажмите кнопку Спуск затвора  $\lceil$   $\bigcap$  1 для выбора.
- 2. Нажмите кнопку Спуск затвора  $[\bigcirc]$  несколько раз, чтобы перейти к пункту «Подключения» [  $($ ( $\cdot$ )<sup> $)$ </sup> ].
- 3. Нажмите кнопку Режим [ ] несколько раз, чтобы перейти к пункту «Сброс». Затем нажмите кнопку Спуск затвора  $\lceil \bigcap \rceil$  для подтверждения.
- 4. Нажмите кнопку Режим [  $\circ$  mook ], чтобы выбрать «Сброс», затем нажмите кнопку Спуск затвора  $\lceil \bigcirc \rceil$ ] для подтверждения. Fusion автоматически сбрасывает подключения и отключается.

# ПЕРЕЗАПУСК GOPRO

#### ВОССТАНОВЛЕНИЕ ЗАВОДСКИХ НАСТРОЕК

Следуйте приведенным ниже инструкциям для сброса всех настроек и пароля камеры и удаления зарегистрированного для вашей камеры профиля GoPro Plus. Рекомендуется использовать этот параметр, если вы решили продать камеру и хотите вернуться к исходным настройкам.

- 1. Нажмите кнопку Режим [  $\circ$  mede ] несколько раз, чтобы перейти к пункту «Настройки» [ ). Затем нажмите кнопку Спуск затвора  $[$   $\cap$   $]$  для выбора.
- 2. Нажмите кнопку Спуск затвора  $\lceil \bigcap \rceil$ несколько раз, чтобы перейти к пункту «Параметры» [ $\bullet$
- 3. Нажмите кнопку Режим [  $\circ$  more] | несколько раз, чтобы перейти к пункту «Сброс». Затем нажмите кнопку Спуск затвора [  $\bigcirc$  ] для подтверждения.
- 4. Нажмите кнопку Режим [  $\circ$  metal ], чтобы выбрать «Сброс», затем нажмите кнопку Спуск затвора [  $\bigcirc$  ] для подтверждения. Fusion автоматически восстанавливает заводские настройки и производит перезапуск.

Восстановление заводских настроек не приводит к удалению всех отснятых материалов с вашей карты microSD. Процедуру очистки карты microSD см. в разделе *[Форматирование](#page-9-0) карт microSD* (стр[. 10\).](#page-9-0)

# <span id="page-35-0"></span>СБОРКА И КРЕПЛЕНИЕ

#### ФИКСАЦИЯ КАМЕРЫ В КРЕПЛЕНИЯ FUSION

Крепления Fusion упрощают фиксацию камеры на изогнутых и плоских поверхностях шлемов, транспортных средств и прочего оборудования. Fusion является водонепроницаемой до глубины 5 м, если крышки закрыты — при использовании камеры в воде или во влажной среде дополнительный бокс не требуется.

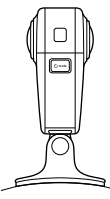

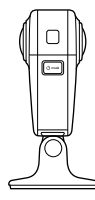

Изогнутое крепление Fusion Плоское крепление Fusion

- 1. Приклейте крепление Fusion к чистой и гладкой поверхности. Соблюдайте инструкции из раздела *Руководство по [использованию](#page-36-0) [креплений](#page-36-0)* (стр. 64).
- 2. Используйте крепежные винты для прикрепления зажимных колец на камере Fusion к креплению.

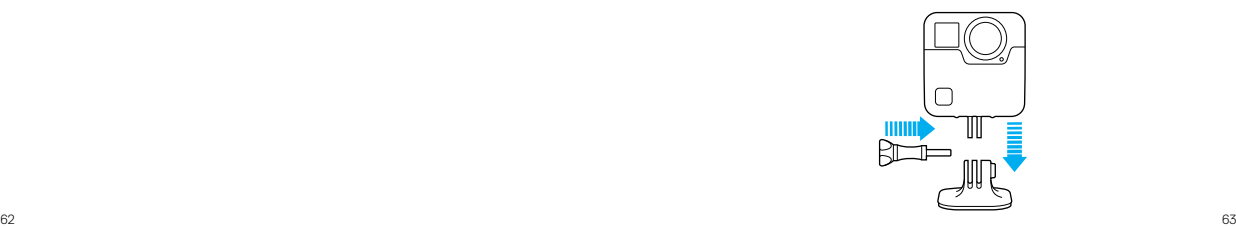

<span id="page-36-0"></span>РУКОВОДСТВО ПО ИСПОЛЬЗОВАНИЮ КРЕПЛЕНИЙ

Следуйте приведенным рекомендациям при установке клеящихся креплений.

- Устанавливайте клеящиеся крепления не менее чем за 24 часа до использования.
- Клеящиеся крепления должны устанавливаться на гладких поверхностях. Пористые или неровные поверхности не обеспечат надежного приклеивания. При установке крепления хорошо надавите на него, чтобы оно плотно прилегало ко всей поверхности.
- Приклеивайте крепления только на чистые и сухие поверхности. Воск, масло, грязь и другие посторонние вещества и частицы снижают надежность приклеивания, что может привести к потере камеры при отсоединении крепления.
- Приклеивайте крепления при комнатной температуре. Крепления не приклеиваются надлежащим образом к холодным и сырым поверхностям в холодных и сырых помещениях.
- Изучите федеральные и региональные нормативные требования и законы, чтобы убедиться в допустимости прикрепления камеры к снаряжению (например, к охотничьему снаряжению). Всегда соблюдайте нормативные требования, которые ограничивают использование потребительской электроники или камер.
- При съемке на воде используйте ремешки для камеры (приобретаются отдельно), чтобы обеспечить дополнительную безопасность и удержать камеру на плаву.

# СБОРКА И КРЕПЛЕНИЕ СБОРКА И КРЕПЛЕНИЕ

ПРЕДУПРЕЖДЕНИЕ. Изогнутое крепление Fusion не рекомендуется устанавливать на шлем. Для установки Fusion на шлем используйте изогнутое клеящееся крепление и крепежную пряжку. Эти аксессуары доступны в наборе универсальных креплений и приобретаются отдельно на **gopro.com**.

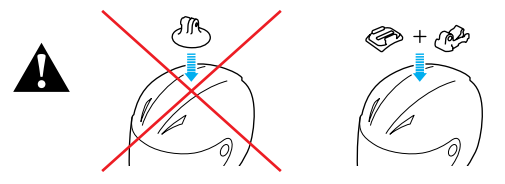

Во избежание травм не используйте ремешок при креплении камеры на шлем. Не закрепляйте камеру на лыжах или сноуборде.

Дополнительные сведения о креплениях см. на сайте gopro.com.

ПРЕДУПРЕЖДЕНИЕ. При использовании камеры с креплением для шлема GoPro всегда выбирайте шлем, соответствующий стандартам безопасности.

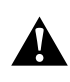

Выберите подходящий шлем для конкретного вида деятельности или спорта и убедитесь, что шлем имеет надлежащий размер и хорошо вам подходит. Осмотрите шлем, чтобы убедиться в его исправном состоянии. Следуйте инструкциям производителя шлема по его надлежащему и безопасному использованию.

Шлем, испытавший сильный удар, необходимо заменить. Шлем не является гарантией защиты от травм.

# СБОРКА И КРЕПЛЕНИЕ

#### СНЯТИЕ ЗАЖИМНЫХ КОЛЕЦ

Снятие зажимных колец позволяет класть Fusion непосредственно на поверхность.

1. Откройте фиксаторы на зажимных кольцах.

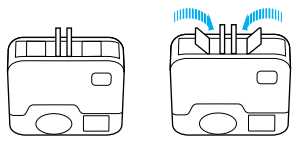

2. Сдвиньте зажимные кольца в направлении от камеры.

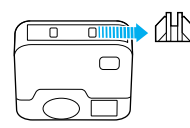

# СБОРКА И КРЕПЛЕНИЕ

#### ПОВТОРНОЕ ЗАКРЕПЛЕНИЕ ЗАЖИМНЫХ КОЛЕЦ

С помощью зажимных колец можно устанавливать Fusion на крепления GoPro.

1. Сдвиньте зажимные кольца в направлении к камере.

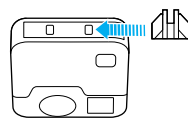

2. Прижмите фиксаторы до конца.

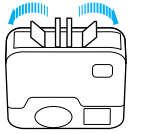

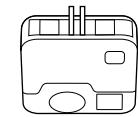

В некоторых ситуациях, например при съемке во время зарядки камеры Fusion, бывает необходимо удалить боковую крышку для доступа к порту USB-C.

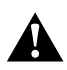

ПРЕДУПРЕЖДЕНИЕ. Снятие боковой крышки должно выполняться в сухой среде с низким содержанием пыли. При открытой или снятой крышке камера теряет водонепроницаемость. Никогда не используйте камеру с открытой крышкой аккумуляторного отсека.

### СНЯТИЕ БОКОВОЙ КРЫШКИ

- 1. Удерживайте нажатой кнопку фиксатора, чтобы открыть крышку.
- 2. Отстегните крышку от камеры.

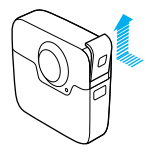

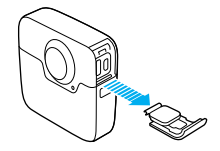

# <span id="page-38-0"></span>СНЯТИЕ БОКОВОЙ КРЫШКИ УДАЛЕНИЕ БОКОВОЙ КРЫШКИ

#### УСТАНОВКА БОКОВОЙ КРЫШКИ

1. Удерживайте нажатой кнопку фиксатора, чтобы выдвинуть язычок крышки.

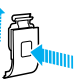

2. Насадите этот язычок на небольшой металлический валик.

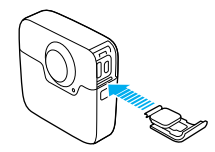

# <span id="page-39-0"></span>ЭКСПЛУАТАЦИЯ И ОБСЛУЖИВАНИЕ В ЭКСПЛУАТАЦИЯ И ОБСЛУЖИВАНИЕ

Следующие рекомендации помогут обеспечить бесперебойную работу вашей камеры.

- Всегда храните камеру в чехле Fusion, когда она не используется. Объективы немного выдаются вперед для съемки сферических панорам и поэтому остаются незащищенными. На царапины на объективах гарантия не распространяется.
- Для защиты объективов от повреждений не кладите камеру Fusion на лицевую или заднюю часть. Убедитесь, что объективы не лежат на какой-либо поверхности.

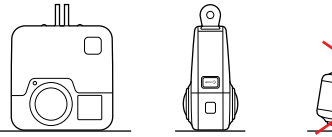

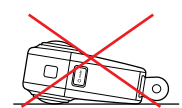

- Для очистки объективов протрите их мягкой тканью без ворса. Если между объективом и кольцом окантовки застряли частицы грязи, прочистите это место струей воды или воздуха. Не прикрепляйте к объективу посторонние предметы.
- Когда камера Fusion не используется, храните ее в чехле Fusion, чтобы защитить объективы от повреждений.
- Камера водонепроницаема до глубины 5 м без использования бокса. Прежде чем использовать камеру в воде, во влажной среде, в песке или пыли, закройте крышки.
- Перед закрытием боковой крышки убедитесь, что на уплотнении нет частиц грязи. При необходимости используйте ткань для очистки.

- Прежде чем открывать крышки, убедитесь, что на камере нет воды или посторонних частиц. Если необходимо, смочите камеру чистой водой и вытрите насухо с помощью ткани.
- Если песок или частицы грязи скапливаются вокруг крышек, прежде чем открывать крышку, погрузите камеру в теплую водопроводную воду примерно на 15 минут, затем тщательно ополосните, чтобы убрать загрязнение.
- При снижении качества записи звука встряхните камеру или продуйте микрофоны, чтобы удалить воду и частицы грязи из отверстий. Во избежание повреждения внутренних водонепроницаемых мембран, не продувайте отверстия микрофона сжатым воздухом.
- После использования камеры в соленой воде промойте камеру пресной водой и вытрите насухо мягкой тканью.

# <span id="page-40-0"></span>СВЕЛЕНИЯ ОБ АККУМУЛЯТОРЕ

#### УВЕЛИЧЕНИЕ СРОКА СЛУЖБЫ АККУМУЛЯТОРА

Если уровень заряда аккумулятора опускается ниже 10 %, на экране состояния появляется соответствующее сообщение. Если во время записи заряд аккумулятора достигает 0 %, камера сохраняет файл и отключается.

Следующие рекомендации помогут увеличить срок службы аккумулятора.

- Отключайте беспроводную связь
- Отключайте GPS
- Отключайте Protune.
- Используйте *[режим быстрой съемки](#page-16-0)* (стр. 24)

#### ИСПОЛЬЗОВАНИЕ КАМЕРЫ ВО ВРЕМЯ ПОДЗАРЯДКИ

С помощью кабеля USB-C, который поставляется с вашей камерой, вы можете снимать видео и фото, когда камера подключена к зарядному устройству USB, GoPro Supercharger, другому зарядному устройству GoPro или портативному внешнему аккумулятору GoPro. И хотя во время записи аккумулятор не заряжается, вы можете использовать одно из перечисленных устройств для подачи питания и продолжения записи. При остановке записи процесс подзарядки возобновляется. (При подзарядке камеры через компьютер запись невозможна.)

ПРИМЕЧАНИЕ. Поскольку боковая крышка открыта во время зарядки, камера при этом не является водонепроницаемой.

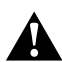

ПРЕДУПРЕЖДЕНИЕ. Применение сетевого зарядного устройства, отличного от устройства подзарядки GoPro, может повредить аккумулятор камеры GoPro и привести к воспламенению или протеканию аккумулятора. Кроме GoPro Supercharger (приобретается отдельно), используйте только зарядные устройства с указанными характеристиками: Выход 5 В, 1–3 A. Если вы не можете определить напряжение и силу тока вашего зарядного устройства, воспользуйтесь входящим в комплект кабелем USB для подзарядки камеры от компьютера.

# СВЕДЕНИЯ ОБ АККУМУЛЯТОРЕ

#### ХРАНЕНИЕ АККУМУЛЯТОРА И ПРАВИЛА ОБРАЩЕНИЯ С НИМ

Камера состоит из чувствительных компонентов, к которым относится аккумулятор. Не подвергайте камеру воздействию слишком высоких или слишком низких температур. Низкие или высокие температуры могут временно сократить срок работы от аккумулятора или прервать надлежащую работу камеры. Избегайте резких перепадов температур или влажности при использовании камеры: это может привести к образованию конденсата внутри устройства.

Не пытайтесь высушить камеру или аккумулятор с помощью внешнего источника тепла, например микроволновой печи или фена. Гарантийные обязательства не распространяются на повреждения камеры или аккумулятора, вызванные контактом с жидкостью внутри камеры.

Не храните аккумулятор вместе с металлическими предметами, такими как монеты, ключи или цепочки. Соприкосновение контактов аккумулятора с металлическими предметами может привести к возникновению пожара.

Не вносите самовольно изменения в конструкцию камеры. Это может привести к нарушению правил безопасности, нормативных требований, ухудшить производительность камеры и привести к прекращению действия гарантии.

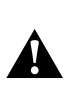

ПРЕДУПРЕЖДЕНИЕ. Камеру и аккумулятор нельзя ронять, разбирать, вскрывать, ломать, сгибать, деформировать, протыкать, измельчать, помещать в микроволновую печь, поджигать и окрашивать. Не вставляйте в отверстие для аккумулятора вашей камеры посторонние объекты. Не используйте камеру или аккумулятор, если они были повреждены, например разбиты, проколоты или повреждены водой. Разборка или прокол оболочки аккумулятора могут привести к взрыву или воспламенению.

# СВЕЛЕНИЯ ОБ АККУМУЛЯТОРЕ

#### УТИЛИЗАЦИЯ АККУМУЛЯТОРА

Большинство перезаряжаемых литий-ионных аккумуляторов считаются неопасными отходами и могут утилизироваться вместе с обычным бытовым мусором. Во многих странах приняты законы об обязательной вторичной переработке аккумуляторов. Изучите местное законодательство, чтобы убедиться в том, что перезаряжаемые аккумуляторы можно утилизировать вместе с бытовыми отходами. Чтобы безопасным образом утилизировать литийионные аккумуляторы, защитите их клеммы от контактов с другим металлом, закрыв их упаковкой или изолентой. Это предотвратит риск возникновения пожара при их перевозке.

Однако литий-ионные аккумуляторы содержат перерабатываемые материалы и принимаются к переработке по программе утилизации аккумуляторов корпорации по переработке аккумуляторов (Rechargeable Battery Recycling Corporation, RBRC). Мы рекомендуем посетить сайт кампании Call2Recycle (call2recycle.org) или позвонить по номеру 1-800-BATTERY в Северной Америке, чтобы найти ближайший пункт вторичной переработки.

Не пытайтесь сжечь аккумулятор, поскольку он может взорваться.

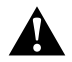

ПРЕДУПРЕЖДЕНИЕ. Используйте только рекомендуемые производителем сменные аккумуляторы для камеры.

# <span id="page-41-0"></span>УСТРАНЕНИЕ НЕПОЛАДОК

#### КАМЕРА GOPRO НЕ ВКЛЮЧАЕТСЯ

Убедитесь, что камера GoPro заряжена. Чтобы зарядить камеру, используйте входящий в комплект кабель USB-C и компьютер. Вы также можете использовать Supercharger GoPro, сетевое зарядное устройство или автомобильное зарядное устройство с поддержкой подключения через USB (все устройства приобретаются отдельно) или любое другое устройство с маркировкой 5V 1-3A.

#### КАМЕРА GOPRO НЕ РЕАГИРУЕТ НА НАЖАТИЕ КНОПОК См. раздел *[Перезапуск](#page-34-1) GoPro* (стр. 61).

#### ПРЕРЫВИСТОЕ ВОСПРОИЗВЕДЕНИЕ НА КОМПЬЮТЕРЕ

Как правило, прерывистое воспроизведение не связано с проблемами файла. Если видеоматериал воспроизводится прерывисто, это может быть вызвано одной из следующих причин.

- Использование несовместимого видеопроигрывателя. Не все видеопроигрыватели поддерживают кодек H.264. Для оптимального воспроизведения бесплатно загрузите последнюю версию Fusion Studio на [gopro.com/](http://gopro.com/apps)apps.
- Компьютер не соответствует минимальным требованиям для воспроизведения. Чем выше разрешение и частота кадров, тем больше ресурсов компьютера требуется для воспроизведения видео. Убедитесь, что компьютер соответствует минимальным требованиям ПО для воспроизведения файлов.

#### Я ЗАБЫЛ ИМЯ ПОЛЬЗОВАТЕЛЯ И ПАРОЛЬ ДЛЯ КАМЕРЫ

См. раздел *Поиск имени [пользователя](#page-11-0) и пароля на камере* (стр. 14).

#### Я НЕ ЗНАЮ, КАКУЮ ВЕРСИЮ ПРОГРАММНОГО ОБЕСПЕЧЕНИЯ ИСПОЛЬЗУЮ

Перейдите в «Параметры», затем выберите «Сведения». Дополнительные сведения см. в разделе *Поиск версии [программного](#page-10-0) [обеспечения](#page-10-0)* (стр. 13).

# УСТРАНЕНИЕ НЕПОЛАДОК

#### НЕ МОГУ НАЙТИ СЕРИЙНЫЙ НОМЕР МОЕЙ КАМЕРЫ

Серийный номер камеры указан в нескольких местах.

- В меню «Параметры» > «Сведения» (серийный номер отображается после имени и пароля камеры)
- Рядом с портом USB-C
- На вашей карте microSD (в файле version.txt в папке MSC).

#### ОБЪЕКТИВ ПОВРЕЖДЕН

Обратитесь в службу поддержки клиентов на сайте [gopro.com/help](http://gopro.com/help) и узнайте, куда отправить камеру на ремонт.

Ответы на другие часто задаваемые вопросы см. на сайте [gopro.com/help](http://gopro.com/help).

# <span id="page-42-0"></span>СЛУЖБА ПОЛЛЕРЖКИ КЛИЕНТОВ

GoPro стремится предоставлять наилучшее обслуживание. Чтобы обратиться в службу поддержки GoPro, посетите сайт [gopro.com/help](http://gopro.com/help).

# <span id="page-42-1"></span>ТОВАРНЫЕ ЗНАКИ

GoPro, HERO и соответствующие логотипы являются товарными знаками или зарегистрированными товарными знаками компании GoPro, Inc. в Соединенных Штатах Америки и других странах. © GoPro, Inc., 2017. Все права защищены. Сделано в Китае. Для получения информации о патентах посетите gopro.com/patents. GoPro, Inc., 3000 Clearview Way, San Mateo CA 94402 | GoPro GmbH, Floessergasse 2, 81369 Munich, Germany

# <span id="page-42-2"></span>НОРМАТИВНАЯ ИНФОРМАЦИЯ

Полный перечень государственных сертификатов представлен в брошюре Important Product + Safety (Важная информация об изделии + техника безопасности), которая входит в комплект поставки камеры, а также на сайте [gopro.com/help](http://gopro.com/help).